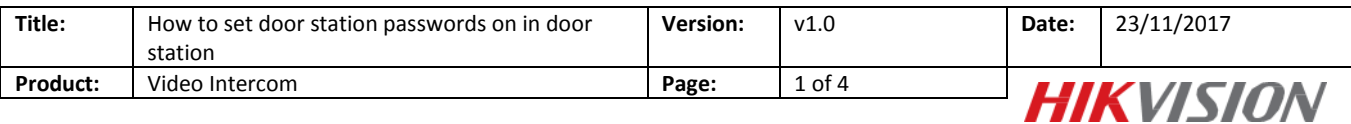

## **How to set door station passwords on indoor station**

- 1. One indoor stations and a door station (DS-KH8301WT & DS-KD8102V in this document);
- 2. Client software such as iVMS-4200 or Batch Configuration Tool.

*Note:*

- 1. The firmware version of all devices needs to be same (V1.4.71 in this document).
- 2. This document only use a simple video intercom system to demonstrate the function, which only contains indoor station and door station, doesn't include master station.
- 3. Make sure that indoor station is already added to door station and the door station could call the indoor station.

## **Step 1: Set indoor station**

Enter the indoor station main interface, and make sure the intercom system running well. Then go to **Settings**

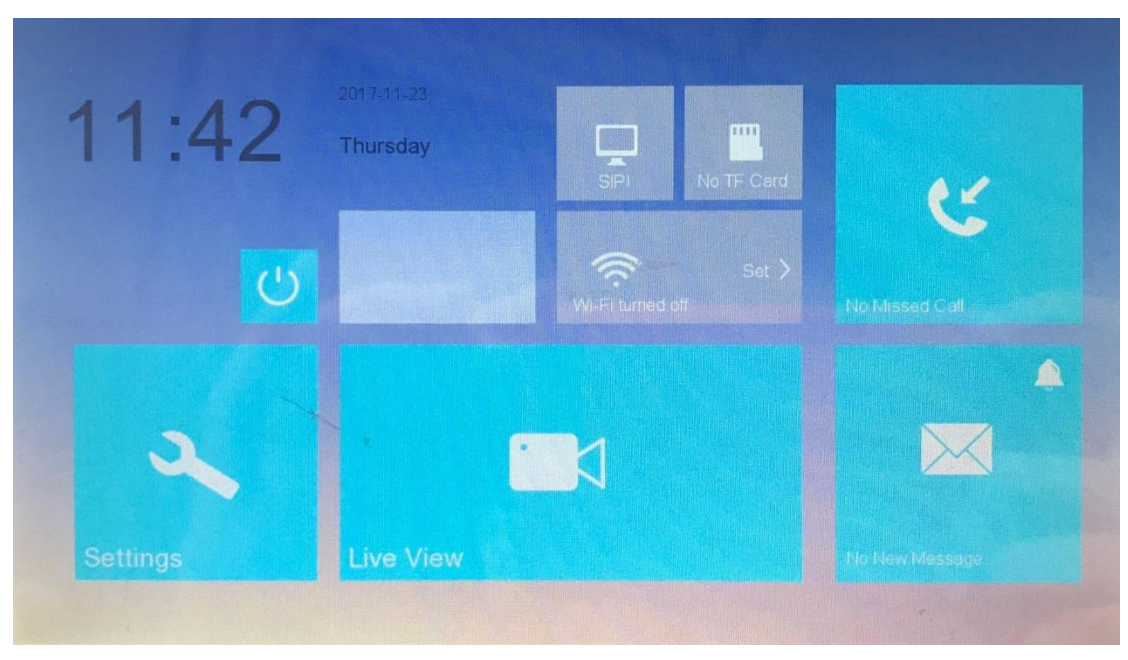

Go to **Password > Unlock > Edit**

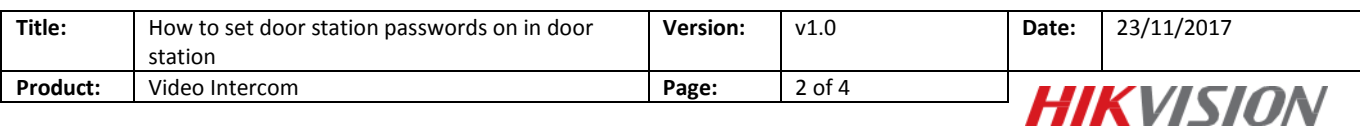

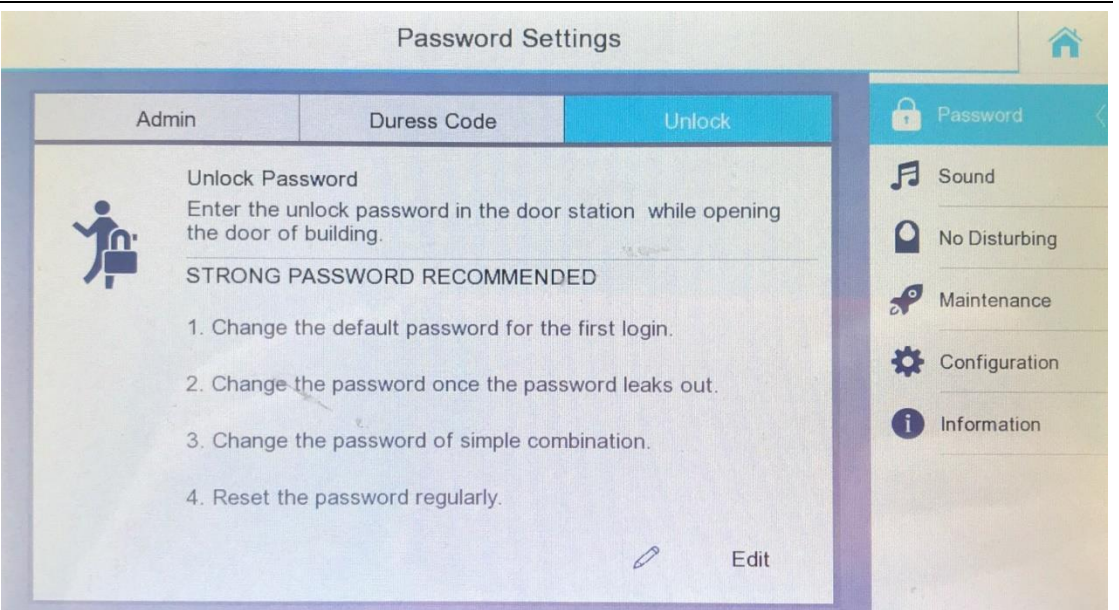

The **default old password** is 123456, Because of the security mechanism, this password exists but it can't be used to open the door. The **new password** must be 6 digits please set a **complex password** to ensure security.

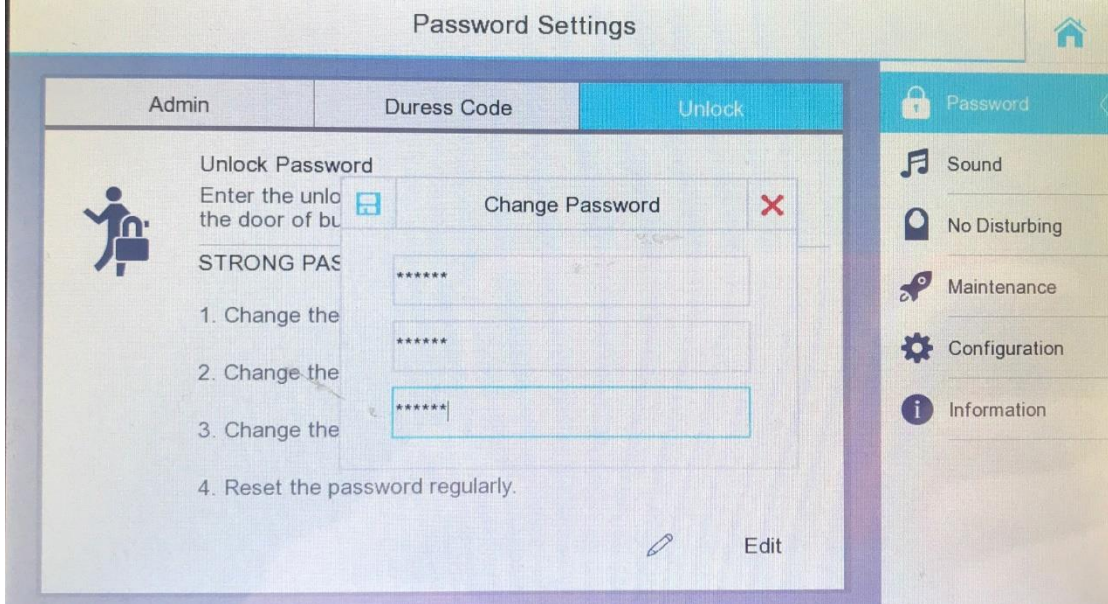

It will show **Password settings succeeded,** then go to the main interface.

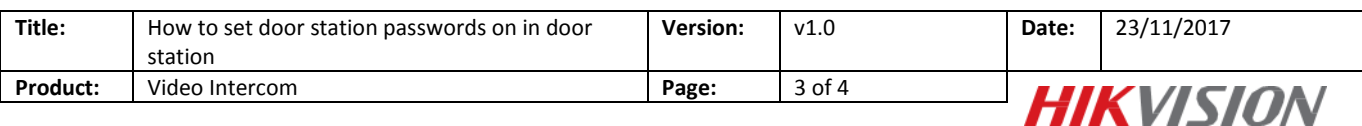

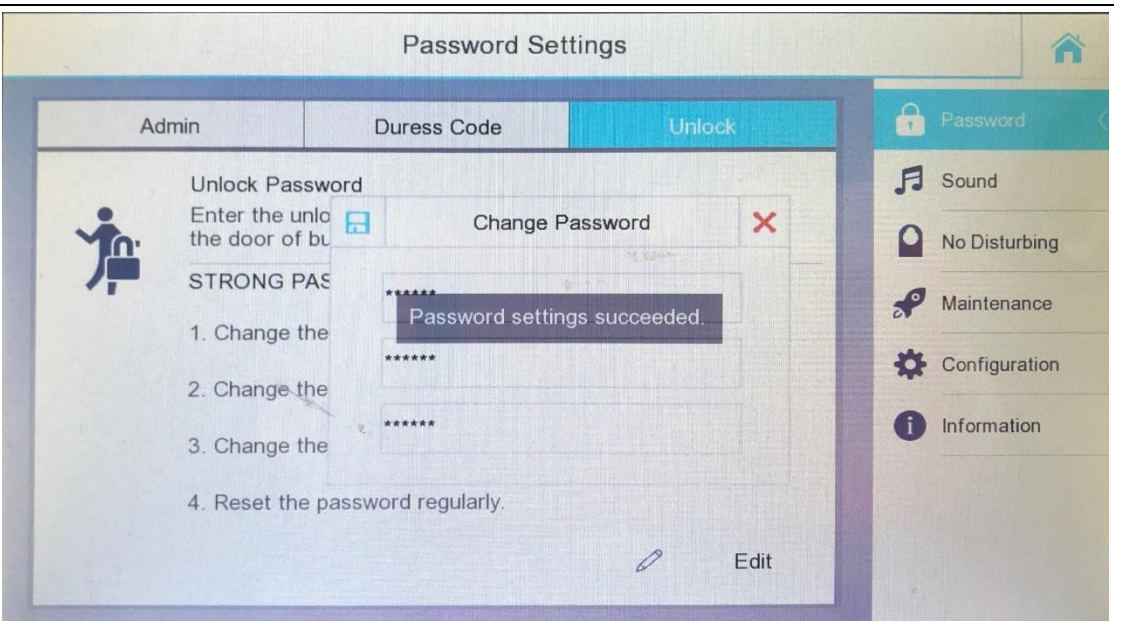

## **Step 2: Verify the password in door station**

Push the button #, then enter the new password and end with button #, the door will open. (in FW is1.4.23 #room + passwords#)

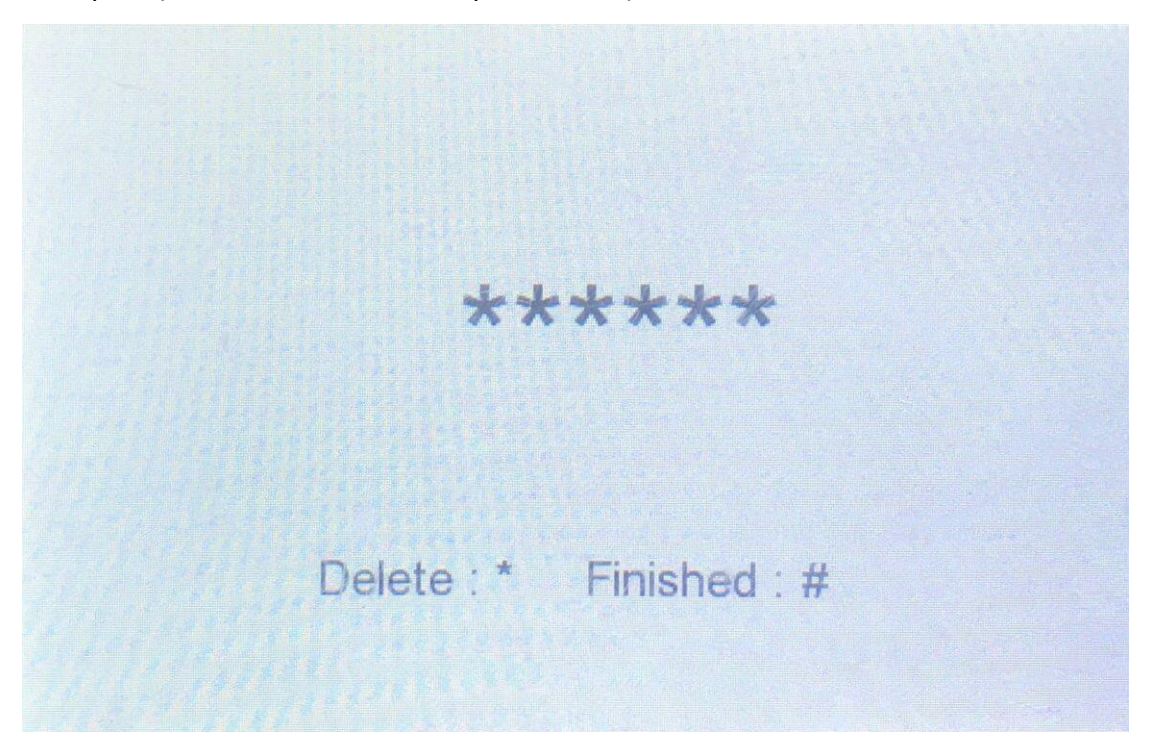

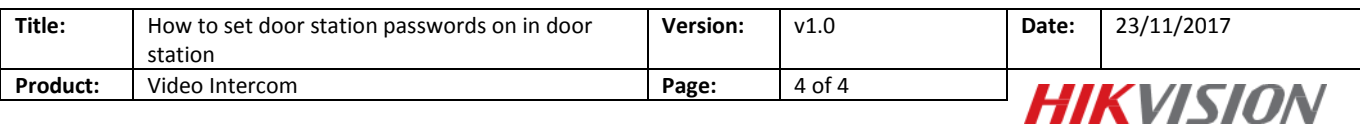

## **First Choice for Security Professionals** *HIKVISION* **Technical Support**